## **Saisie ultérieure du RegBL-EGID et de l'EDID des bâtiments projetés**

Procédure:

- 1. supprimer «Adresses bâtiments»
- 2. saisir à nouveau le RegBL-EGID

 $\blacksquare$ 

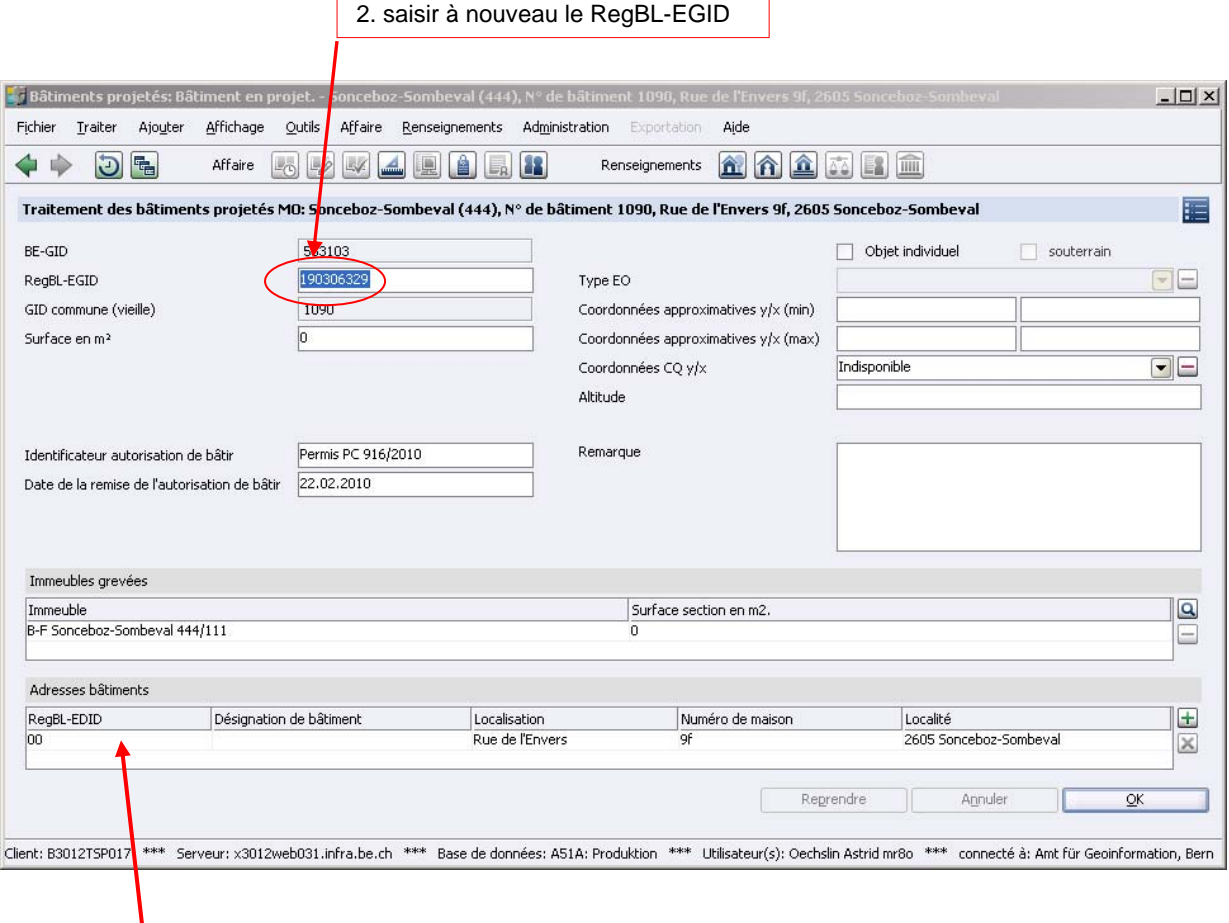

1. supprimer «Adresses bâtiments»

## 3. saisir à nouveau «Adresses bâtiments» y.c. l'EGID

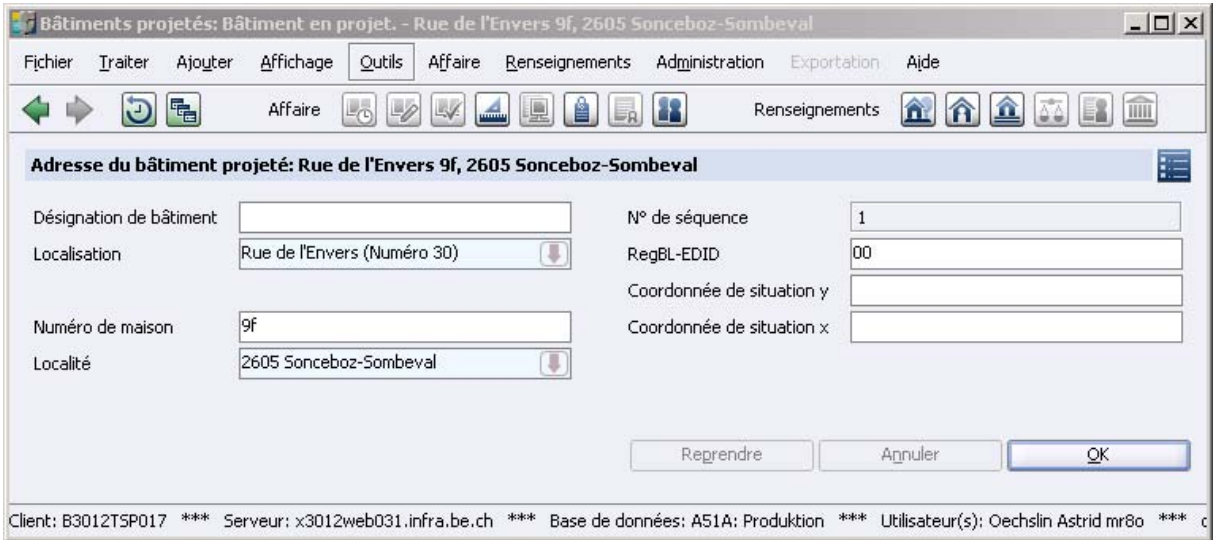